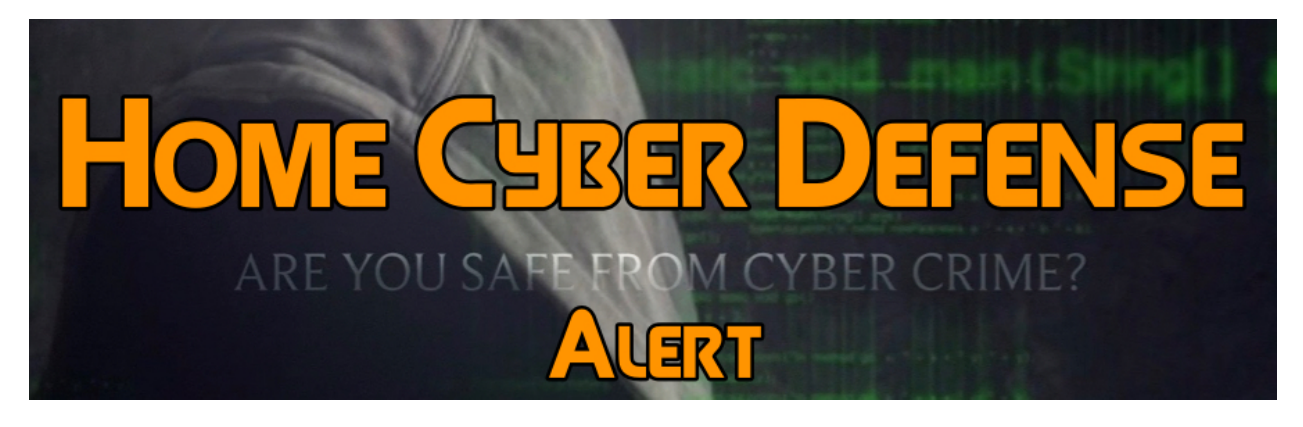

*Issued 4/5/17*

## **3 Steps to Prepare Your PC for Windows 10 Creators Update**

Microsoft will launch the Windows 10 Creators Update via the Windows Update Assistant tomorrow, and this means that users will be able to download and install the new operating system version on their PCs without having to wait until April 11 when it's published on Windows Update. There are some common problems that could be experienced and you can avoid them with the steps below.

- 1. Bring your computer fully up-to-date: First and foremost, make sure that your computer is fully up-to-date, as having the latest patches helps ensure that upgrading to the Creators Update runs smoothly. The easiest way to do that is to install the most recent cumulative update, and though we know that could be a challenge for some, as these updates are often causing installation issues, it's a thing you need to do. Simply head over to Windows Update, click the Check for updates button, install everything your computer is offered and then proceed to the next step.
- 2. Free up space: The Windows Update Assistant automatically downloads a system image and then extracts the necessary files to update your system, so if your computer runs out of space during the process, it's easy to figure out what happens. As a result, you need to

make sure that your computer has enough storage space to perform the upgrade, and although no specifics are provided on how much storage you need, we can help you with some estimates. Clean installing Windows 10 requires 16GB for the 32-bit version and 20GB for the 64-bit sibling, but given this is an upgrade, you won't need that. The 32-bit ISO measures 3GB in size, while the 64-bit image is 4.1GB, so you're going to need double than that to be able to unpack them as well. If you really want to be safe that everything runs correctly, 10GB of free storage should be okay and the process should complete correctly.

3. Update installed programs: This step could sound a bit awkward at first, but here's the thing. One of the common problems experienced during an update from version of Windows 10 to another is app compatibility. In this case, security software is playing the most important role, as there were many moments when antivirus programs or firewalls blocked the upgrade to another Windows version because of various issues. The easiest way to prevent such an error is to update security programs to the latest version, though we've heard others recommending a complete removal of security apps. We wouldn't recommend such an extreme workaround though, unless you indeed hit installation issues and you're 100 percent sure that security programs are responsible.